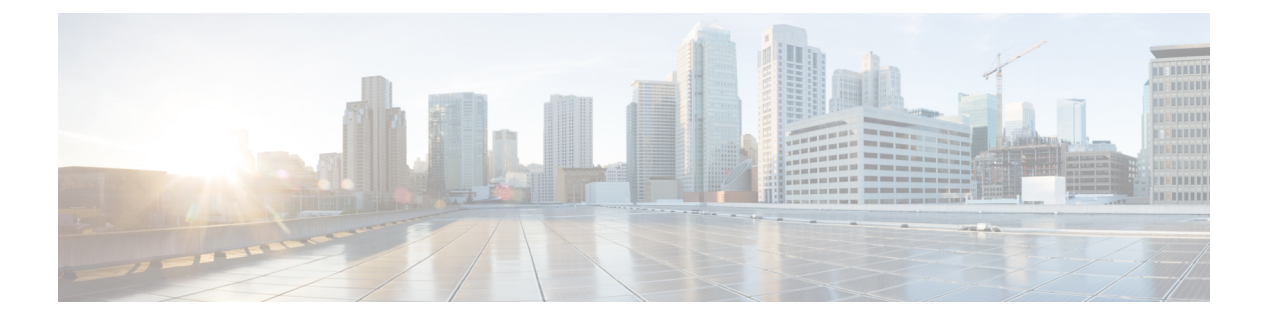

# **D Commands**

- [database-mapping,](#page-1-0) page 2
- [description,](#page-3-0) page 4

 $\Gamma$ 

### <span id="page-1-0"></span>**database-mapping**

To configure a IPv4 or IPv6 dynamic-endpoint identifier to Routing Locator (EID-to-RLOC) mapping relationship and its associated traffic policy, use the**database-mapping** command. To remove the configured database mapping, use the **no** form of this command.

**database-mapping dynamic-EID-prefix locator priority priority weight weight**

**no database-mapping dynamic-EID-prefix locator priority priority weight weight**

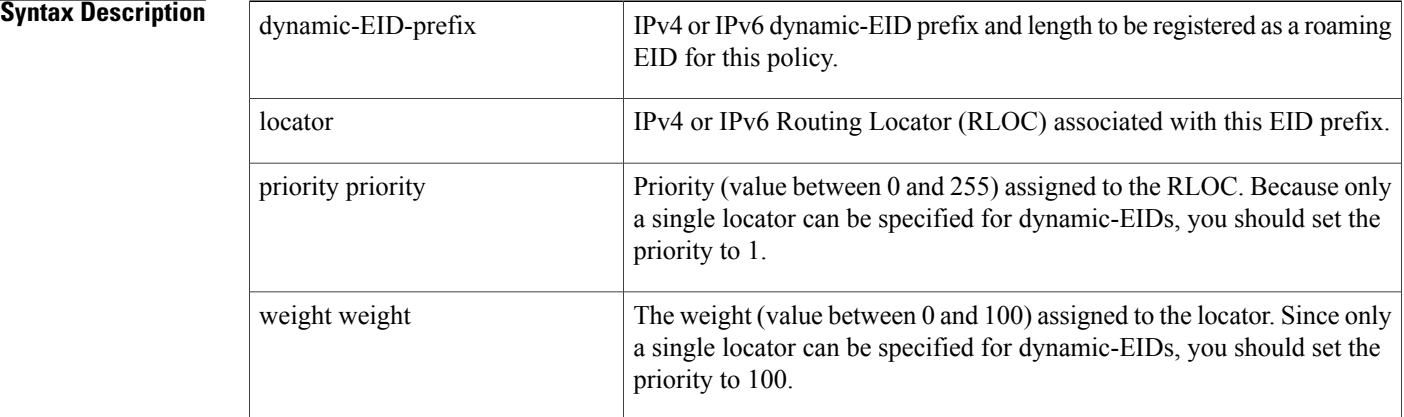

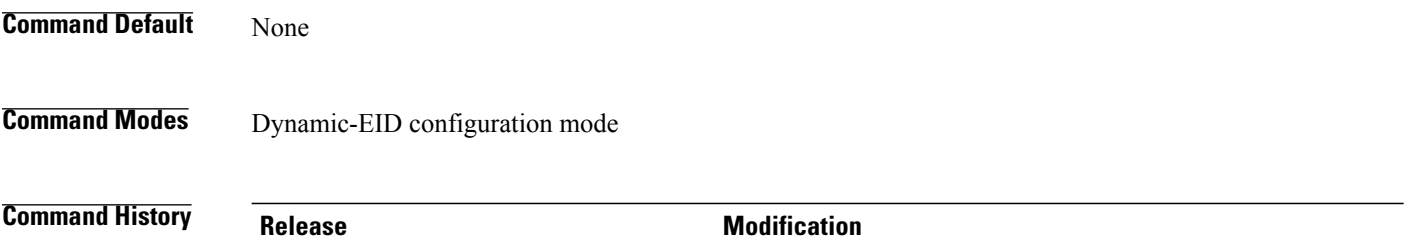

5.0(1.13) This command was introduced.

**Usage Guidelines** When you configure a dynamic-EID policy is configured, you must specify the dynamic-EID-to-RLOC mapping relationship and its associated traffic policy to use for each permitted prefix. When a packet is received on an interface on which the lisp mobility command has been applied, the source address of the packet is compared against the EID configured in the database-mapping entry (or entries) of the referenced lisp dynamic-eid dynamic-EID-policy-name that matches the lisp mobility dynamic-EID-policy-name.

> When a dynamic-EID match is discovered, the dynamic-EID is registered to the Map Server with a 3-tuple of (locator, priority, weight). You can use multiple database-mapping entry commandsto make up the locator-set for a dynamic-EID prefix. Both the dynamic-EID prefix and locator can be either an IPv4 or IPv6 address.

 $\overline{ }$ 

 $\overline{a}$ 

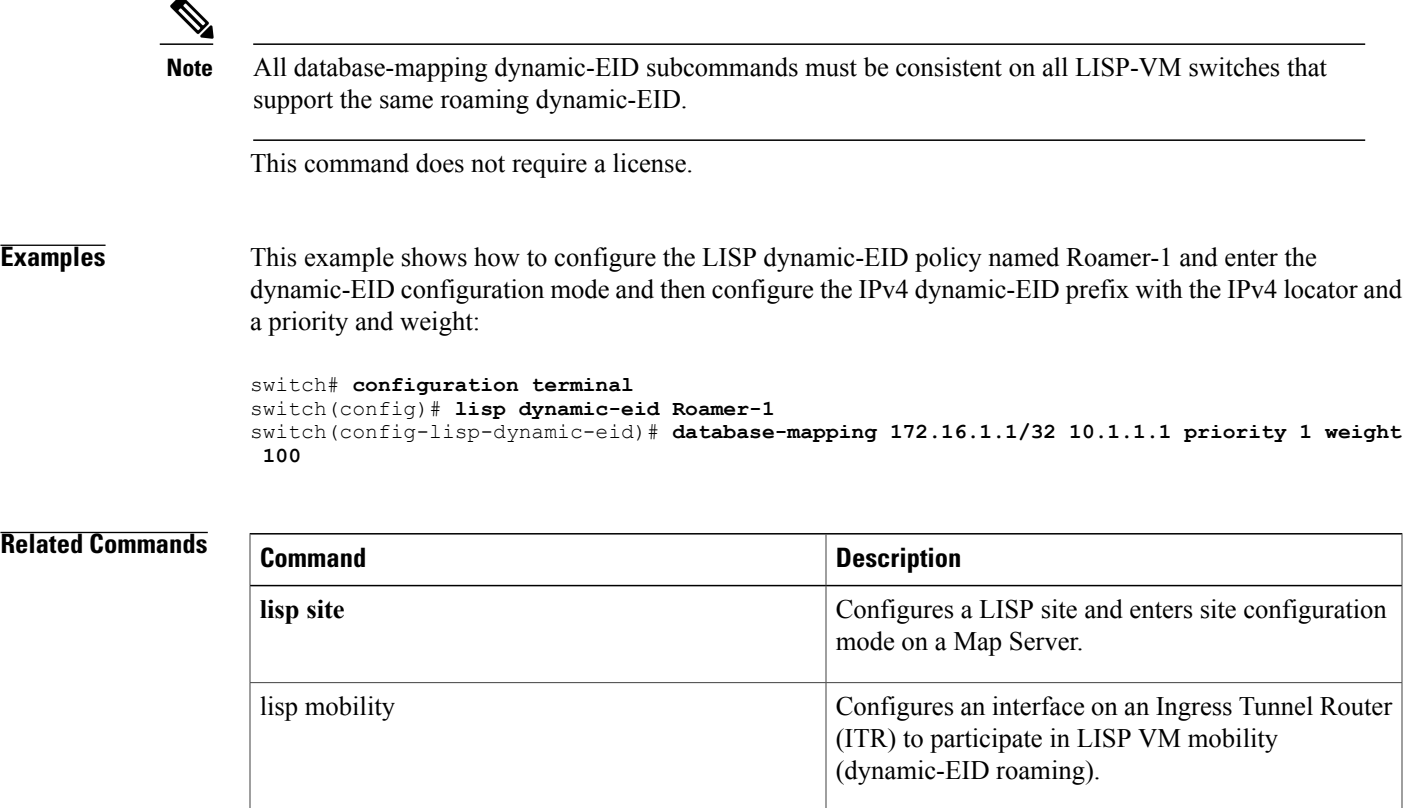

T

## <span id="page-3-0"></span>**description**

To add a description to a Locator/ID Separation Protocol (LISP) site configuration, use the **description** command. To remove the reference to a LISP site, use the **no** form of this command.

**no lisp site description**

**no lisp site description**

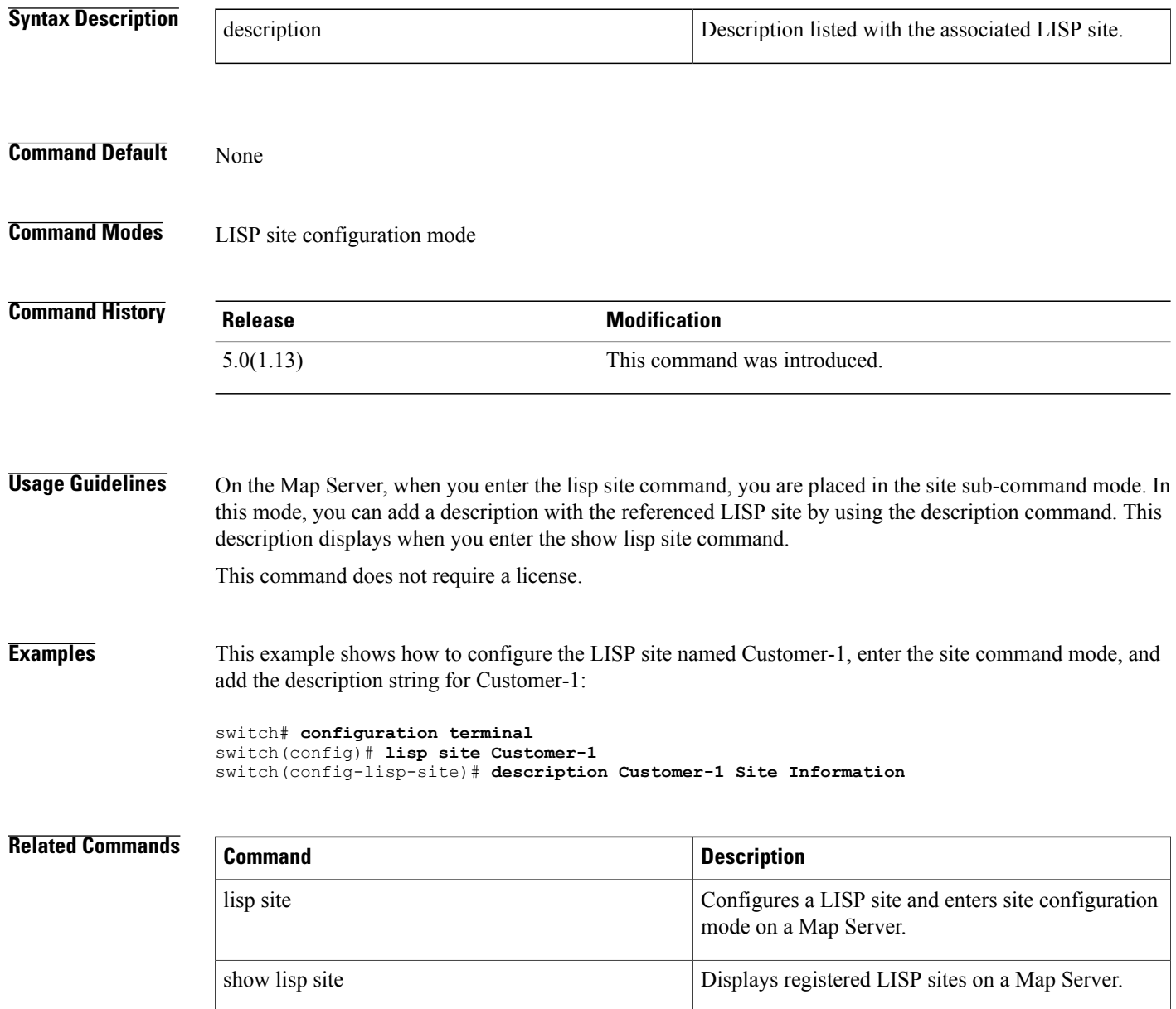